## **ICEBTM 2024 – Guidelines for Abstract Submission**

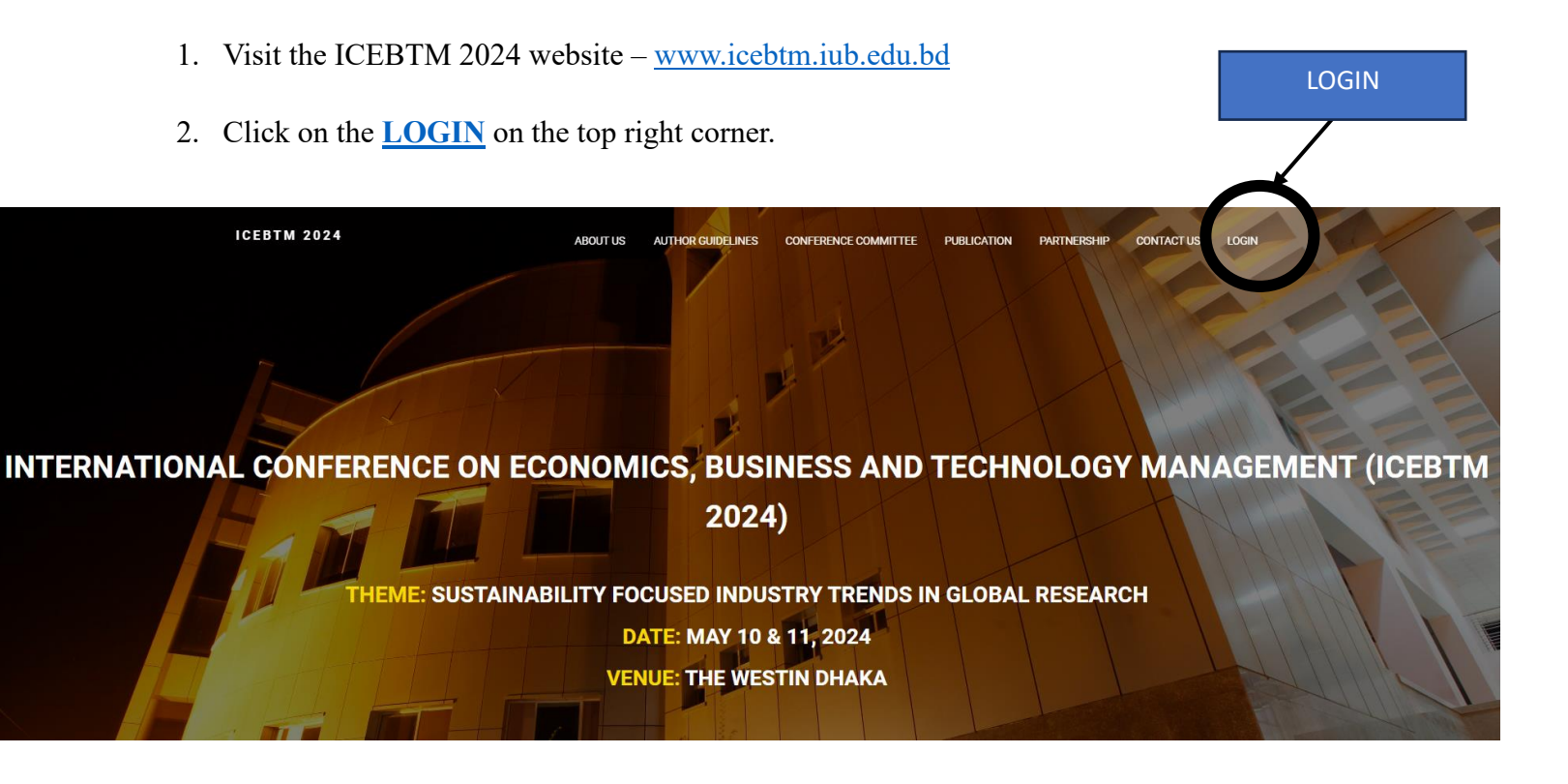

3. **Create and account** (if you do not have an account already), follow the information give

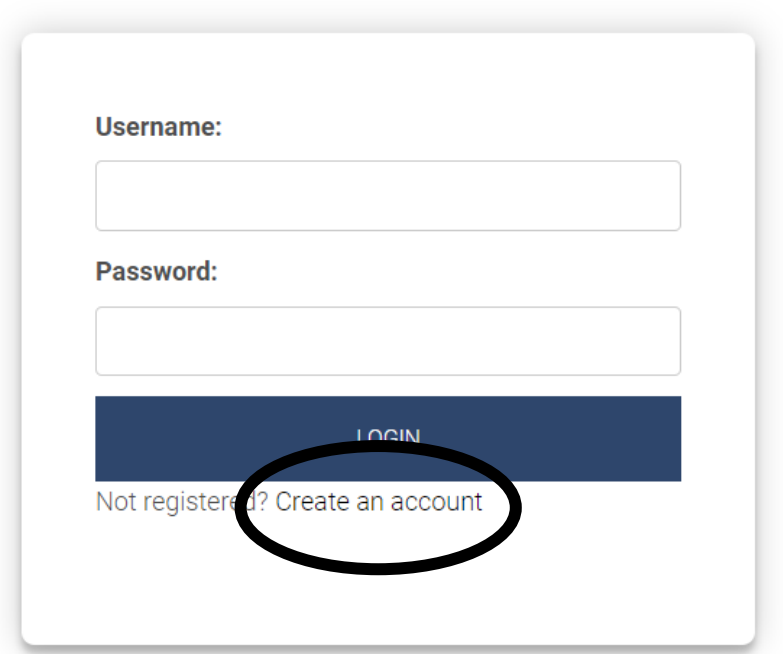

## **ICEBTM 2024**

- **4.** If you have an account, **login by** using **username and password.**
- 5. Once you login click on **Abstract Submission** to submit your abstract.